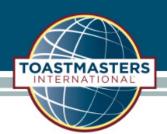

## Update the Club Information

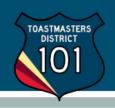

Once logged into Club Central, click the "Club Demographics" tile under "Club Administration".

## Club Administration

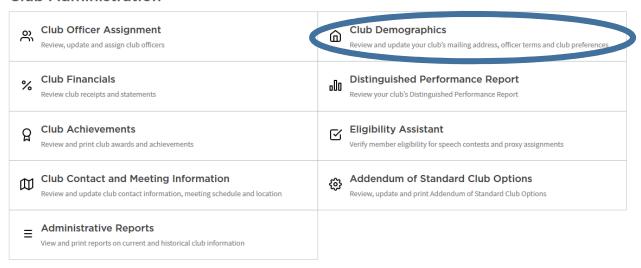

Enter or correct the information listed on the page

## **I CLUB DEMOGRAPHICS**

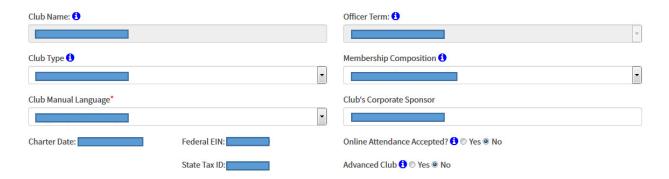

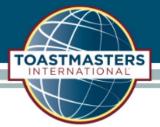

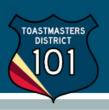

## **Mailing Address**

| Address 2        |  |
|------------------|--|
| Address 2        |  |
| Address 2        |  |
|                  |  |
|                  |  |
| City*            |  |
|                  |  |
| State*           |  |
| ·                |  |
| ZIP/Postal Code* |  |
|                  |  |
|                  |  |

Click "Submit" when done.